#### ازدوينو ببساطة المساطنية المساطنية المساطنية ببشاط من المساطن المساطني المساطني المساطني المساطني المساطني الم

## l

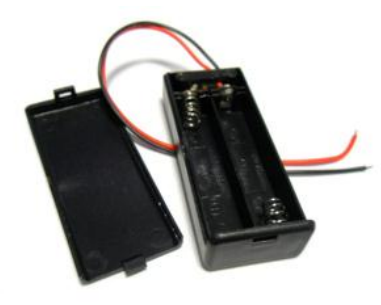

سنحتاج لهذه التجربة المكونات التالية: **-**6 **سددم**5 **بطارؼفمعؼاسم**AAA **بؼقؿفم**6.2 **صقظتم -**5 **سددم**6 **حاعؾمبطارؼاتمظؿقصقؾم**5 **بطارؼف -**3 **جفااازمضقاااسمعؿعااددماالدااؿكداعاتم** AVO Meter **-**1 **حلااااسمحااارارىمعاااـمأيماألغاااقا ماظؿاظقاااةم:م**

TMP 35, TMP36, LM 35

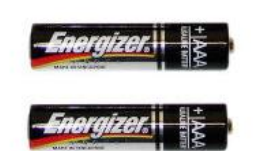

احضر 2 بطاريـه بقيـاس AAA بقيمـه 1.5فولـت و ضعهم في علبه حامل البطاريات لتحصل على قيمه كليه تساوى 3 فولت **ثم وصل الطرف الموجب لحامل البطارية (سلك لونه احمر)** 

بالطرف الأول من ناحيه اليسار للحساس الحراري (طرف الدخل الثابت)

ثم قم بتوصيل الطرف الأرضي لحامل البطارية (سلك لونه اسود) بالطرف الأخير للحساس الحراري ، بعد ذلك قم بضبط الـ AVO علي وضع قياس الفولت و وصل الطرف الأحمر بالمخرج للحساس الكهربي و الطرف الأسود للطرف الأرضي للحساس **الكهربي** 

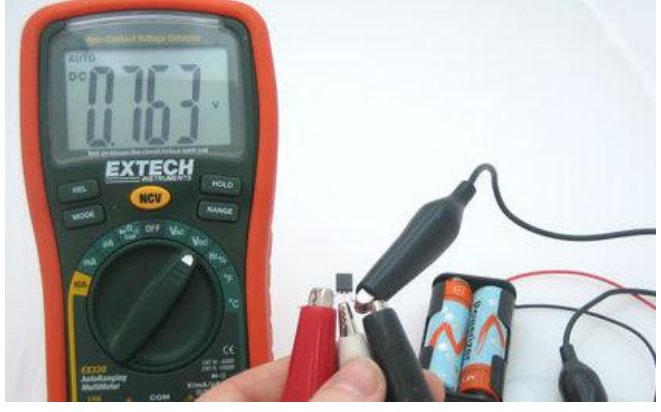

74

لاحظ قراءة فرق الحهد الظاهر على الـ AVO meter ستجد أنها 0.76 فولت تقريبا <mark>الأن قم</mark> بوضع يدك على الحساس و اضغط عليه قليلا (تعمل تلك الحركة على رفع درجه حراره الحساس و من المعلوم أن درجه حراره الجسم تساوي 37 درجه مئوية تقريبا و هي اعلى من درجه حراره جو الغرفة )

ثـــم لاحـــظ الـــتغير في قـــراءة الفولـــت النــــاتج كمـــا في الصـــورة التاليــــة:

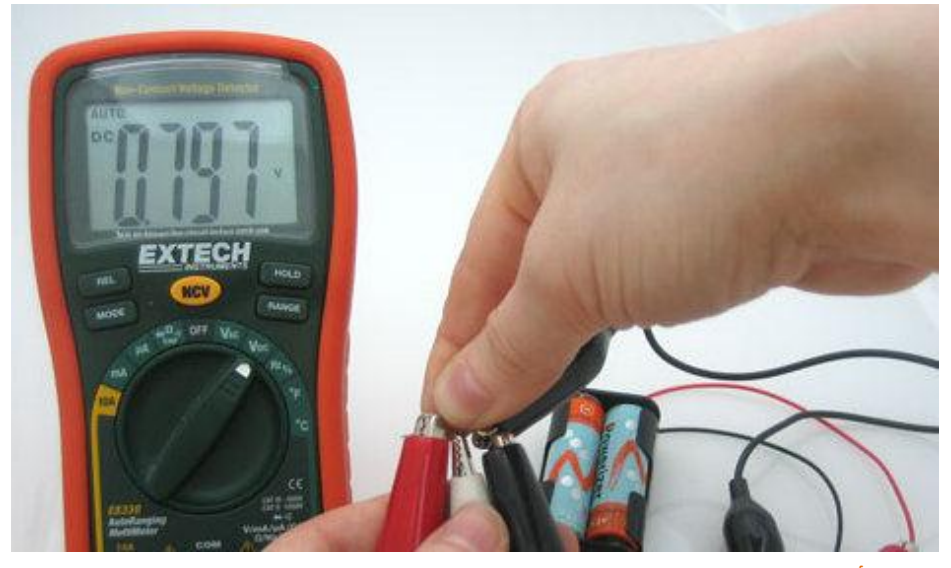

**سنجد أن** قميه الفولت قد ازدادت بسبب حراره اليد

تعمل جميع الحساسات بأنواعها المختلفة بنفس المبدأ حيث يؤدي التغير في عامل بيئي معين إلى تغير المقاومة الكهربية الداخلية مما يـؤدي إلى التغير في فـرق الجهـد الخـارج مـن الحسـاس ممـا يولـد أشـاره تماثليـه مـتغيره يمكـن قياسـها ٤٠ و الأن لنبـدأ مـع امثلـه استخدام الحساسات مع اردوينو

## المثال الرابع: استخدام مقاومه متغيره للـتحكم فـي Dotentiometer خونی Potentiometer

في هذا المثال سنستخدم مقاومه متغيره للحصول على فرق جهد يمكن تغيره (دخل تماثلي analog input) و سنجعل الدايود الضوئي يضيئ و ينطفئ بسرعه تعتمد على قيمه الدخل التماثلي

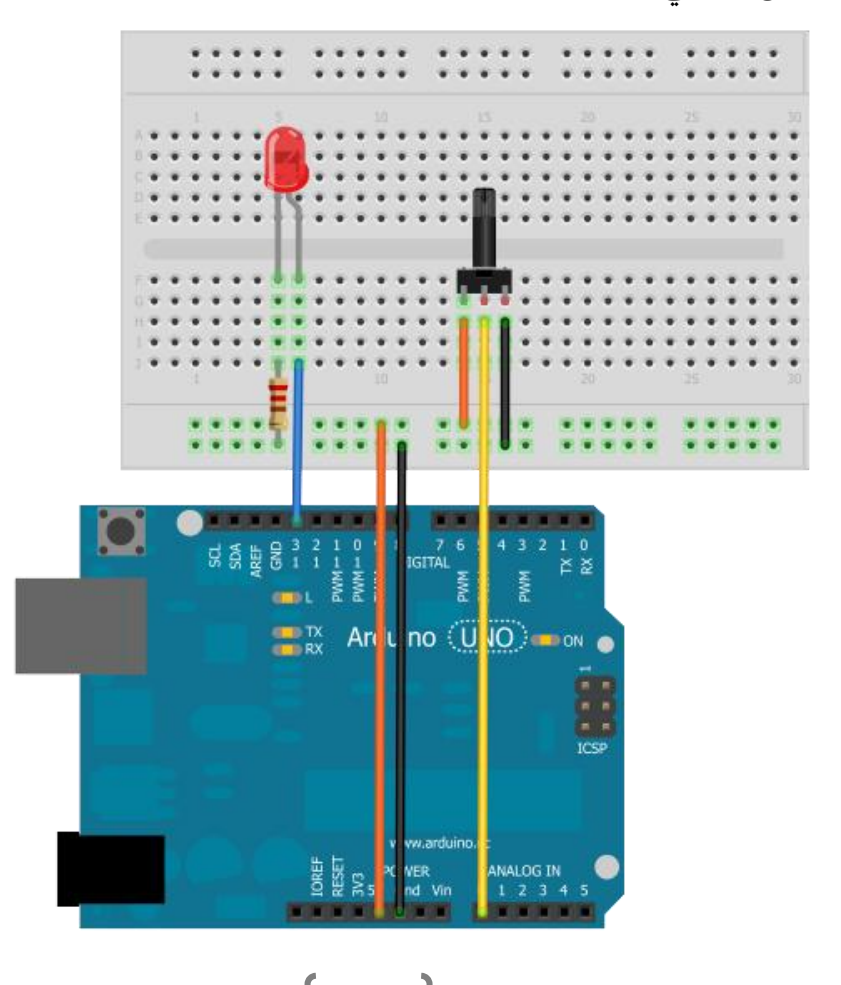

### أردوينو ببساطة

#### **Simplify Arduino**

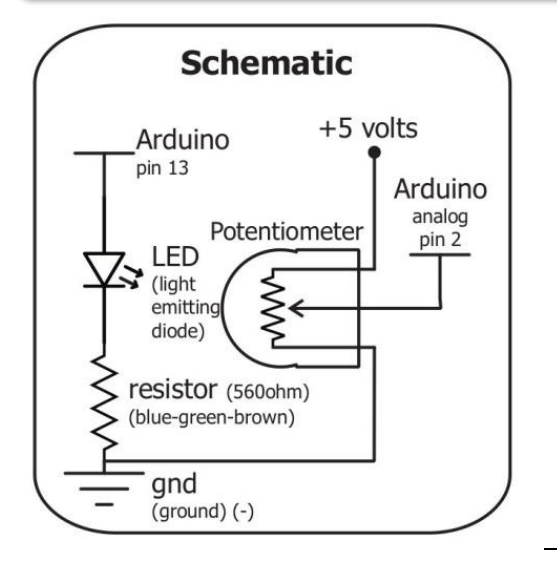

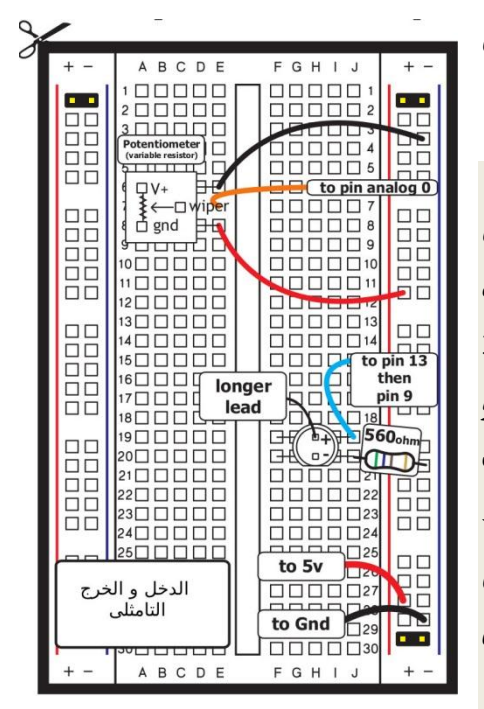

#### مكونات المثال (4):

- √ بورده اردوينو Arduino Uno  $Breadboard$ لوحه تحارب Breadboard √ دایود ضوئے led 5mm مقاومه 560 اوم  $\checkmark$ √ مقاومه متغيره 3 اطراف 10 كيلو اوم √ أسلاك توصيل
	- √ ورقه المساعدة المطبوعة

قسم بطباعيه الورقيه المسياعده ثيم وصيل المكونات الالكترونيه على لوحه التجارب

علجوظه: لا يشترط ان تستخدم مقاومه متغيره صغيره الحجـم مثـل التـى فـى الصـوره و لـك الحريه في استخدام اي مقاومه متغيره لها 3 اطراف بأي حجم واي قيمه مثل 100 كيليو اوم او 200 كيلـو اوم، **ايضــا** جميـع المقاومـات المتغيره ذات 3 اطراف يكبون الطرف الاوسط هو الطرف المتغير و الذي سنوصله بالمدخل التمـاثلي A0 علـي بـورده اردوينـو كمـا فـي الصوره التاليه

#### **Simplify Arduino**

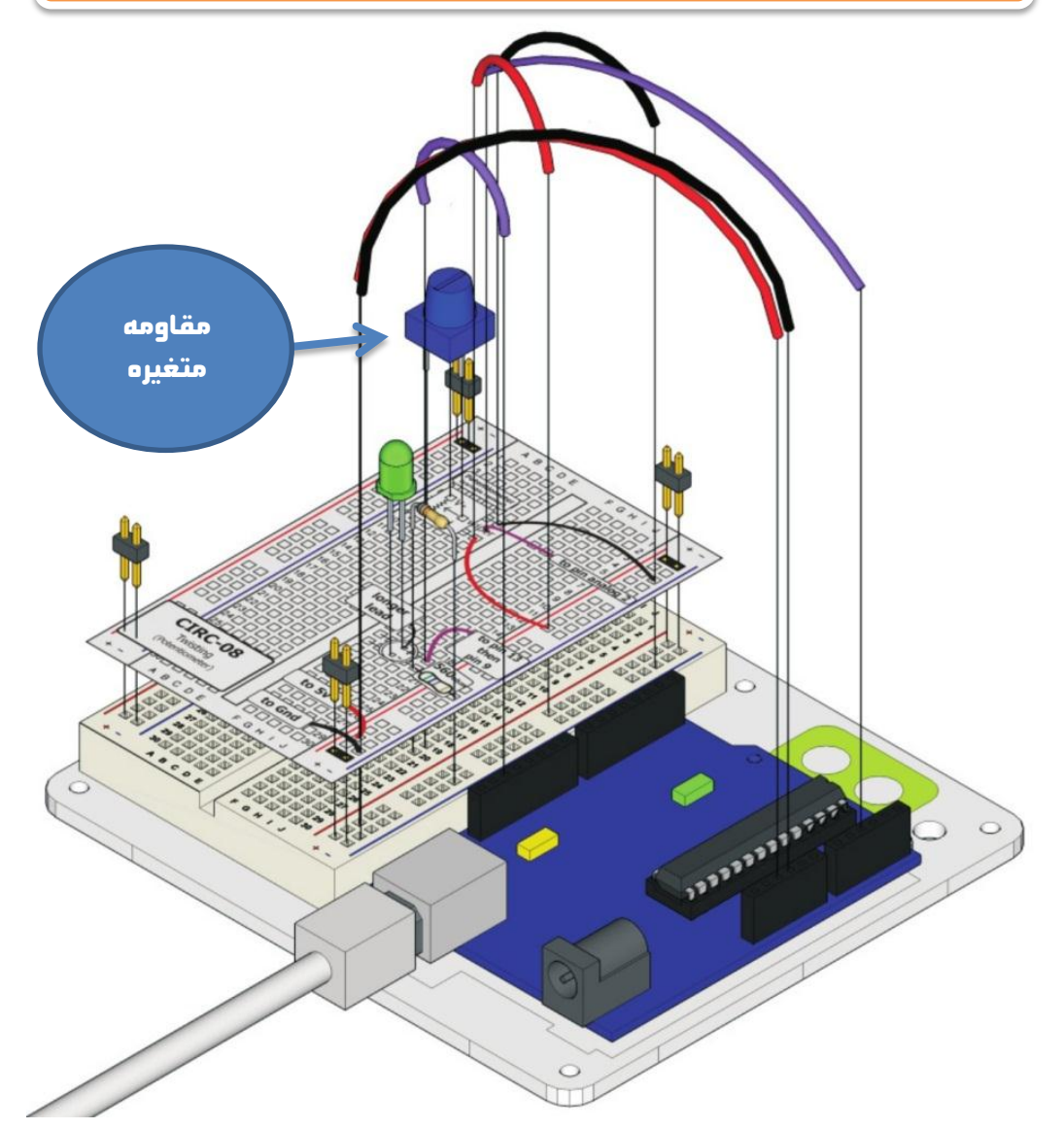

<mark>بعد الانتصاء</mark> من توصيل المكونات الالكترونيه على لوحه التجارب و بـورده اردوينـو قـم بعمل ملف جديد و اكتب الاوامر البرمجيه التاليه ثم قم برفع البرنامج الي بورده اردوينو

#### اردوينو ببساطة Arduino والتي تقدم المساطق Arduino ببشاطة Arduino

```
//Example_4_Variable_Resistor_sensor
const int sensorPin = A0; 
const int ledPin = 13; 
int sensorValue;
void setup ()
{
  pinMode(ledPin, OUTPUT); 
}
void loop ()
{
  sensorValue = analogRead(sensorPin);
  digitalWrite(ledPin, HIGH); 
  delay(sensorValue); 
  digitalWrite(ledPin, LOW); 
  delay(sensorValue); 
}
                                  ىتؾّر هتسزّن قّىَ اهحٍد 
                                        اهتىاثهٖ
```
# شرح الكود البرمجي

**غي هذا المثال سنتعرف على واحده من اهم الدوال البرمجيه الموجوده في لغه اردوينو** analogRead(pin number) تقوم هذه الداله بقرأه فرق الجهد بصوره تماثليه و تستطيع المتحكمه الدقيقه ان تقيس فرق جهد من 4.8 مللي فولت حتى 5 فولت تقريبا و تقوم بتحويل الاشاراه التماثليه الي قيمه رقميه من صفر الي 1024 و تسمي هـذه العمليـه Analog to digital converting **مرضؿقفمبادؿمهقؼؾماالذارهمعـمشابؾقفما**

**ىثال اذامطانماىفدماظداخؾمام**0A **ؼلاوىماظؼقؿماظؿاظقف:**

4.8 **ىههٖ ِهت =** 1 **رقىٖ ىههٖ ِهت =** 10 **رقىٖ ىههٖ ِهت =** 100 **رقىٖ ِاذد ِهت =** 208.33 **رقىٖ ِهت =** 416.66 **رقىٖ ِهت =** 1024 **رقىٖ**

**و يستخدم الامر التالي في تخزين قيمه القرأه الناتجه داخل المتغير sensorVlaue** 

### **sensorValue = analogRead(sensorPin(;**

<mark>بعد ذلك</mark> تقوم المتحكمه بتشغيل الدايود الضوئي فتره زمنيه تساوى قيمه هـذا المـتغير و تقوم بأطفائه بنفس الزمن مثل المثال الاول blinking led ولكن الزمن في هذا المثـال هتغير تبعا لقرأه الجهد التماثلي على المدخل A0.

في هذا المثال استخدمنا مقاومه متغيره يمكننا ان نغير قيمتها عـن طريف لف (تـدوير ) عمود الدوران الخاص بها و بذلك نحصل على اشاره تماثليه (تسمى تلك العمليه تغير متحكم به من الانسان) ، في المثال القادم سـنتعلم نـو*ع جد*يـد مـن المقاومـات المـتغيره و هي المقاومه الضوئيه التي تتغير قيمتها بتغير كثافه الضوء الساقط عليها و يسمى هذا تغير بيئي و سوف نستغل ظاهره التغير في المقاومه بتغير الضوء لنحـول المقاومـه الي مستشعر **ظؾاق م**sensor light